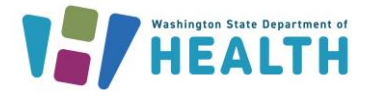

## **How Can I Troubleshoot Inventory with the Patient Detail Report?**

Clinics can run this report when their vaccine counts do not match the inventory on hand in the Immunization Information System (IIS) **Reconciliation** page. The Patient Detail Report can be used as a tool to determine which doses did not decrement properly.

- 1. Login to the system and click on **Reports** in the left menu.
	- **a.** Click on **Report Module**.
	- **b.** Click on the **Patient Detail Report**; found in the **Patients**section.
- 2. Select the report parameters:
	- **a.** Select the **By Service (official vaccination record)** radio button.

\*When running the report **By Service**, deletions and edits will be included.

\*When running the report **By Ownership**, results are limited to

patients currently owned by the facility. For more information on patient ownership status, click [here.](https://doh.wa.gov/sites/default/files/legacy/Documents/8200/348-619-ManagingPatientStatus.pdf?uid=63976fd775d39)

- b. Enter a **Vaccination Date Range.**
- c. Enter a **Birth Date Range**, if needed.
- d. To include inactive patients, select **Active and inactive patients** from the dropdown menu

next to **Inactive Status at the Organization level**.

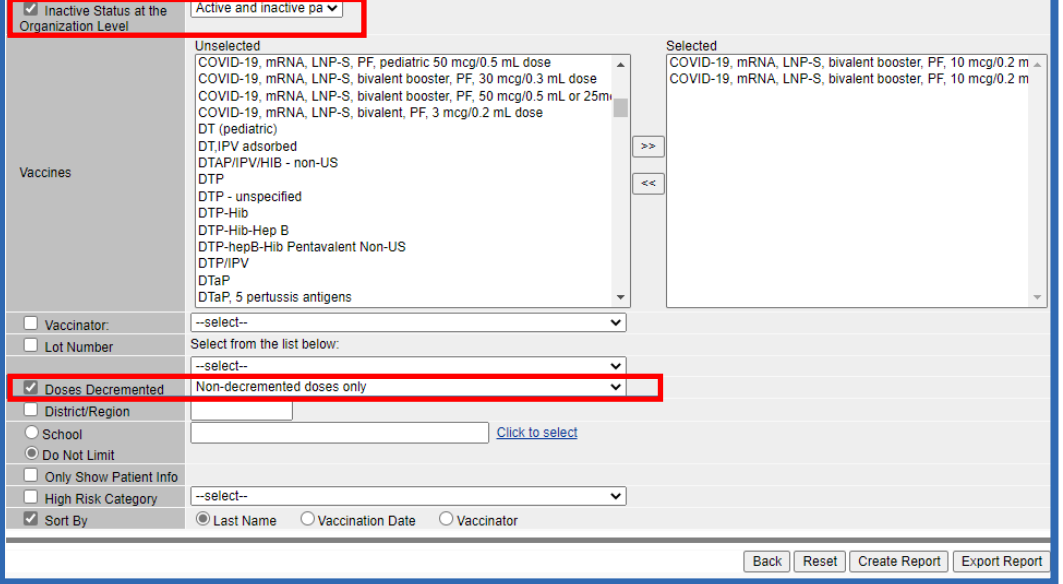

e. Select the **vaccine** products from the list and/or **lot number** you wish to view in the report.

To request this document in another format, call 1-800-525-0127. Deaf or hard of hearing customers, please call 711 (Washington Relay) or emai[l civil.rights@doh.wa.gov.](mailto:civil.rights@doh.wa.gov)

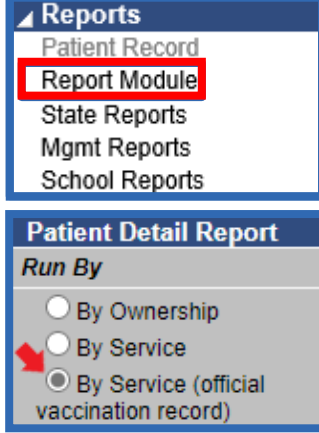

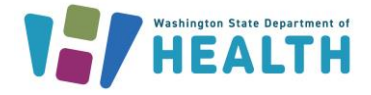

## f. To limit the report to **non-decremented doses only** choose this option from the dropdown menu.

- g. On the bottom right of the screen select **Create Report**. To populate a spreadsheet of the data, choose **Export Report.**
- h. Review the **Patient Detail Report** to identify which vaccines did NOT decrement from your clinic's inventory. Use the table below to help identify issues and solutions.

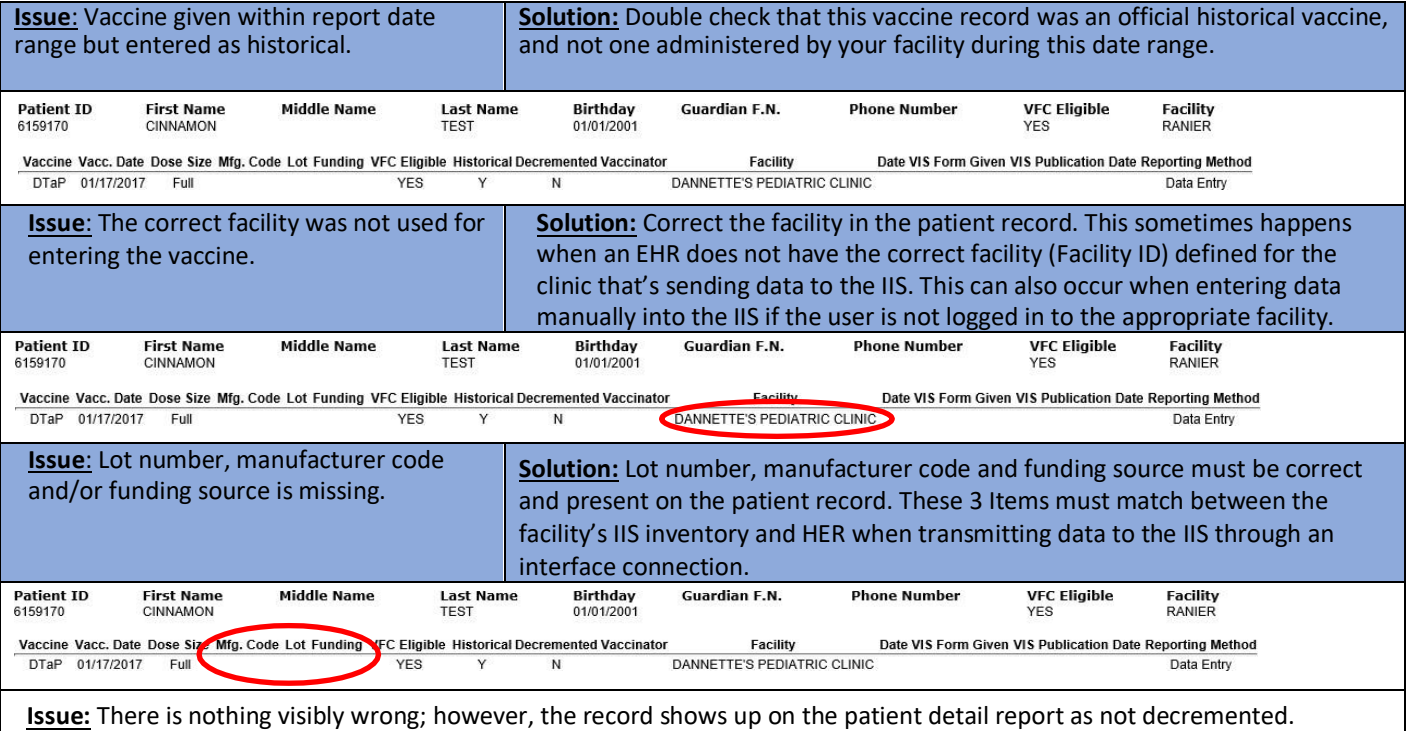

**Potential Causes:** Invalid VFC eligibility status, vaccine given from wrong supply (e.g. private vaccine supply that is not managed in the IIS), dose documented before the clinic receives the vaccine into their IIS Inventory, or funding source is inconsistent with the VFC eligibility status (e.g. VFC status documented as VFC eligible, but funding source is documented as private).

**TIP:** If a vaccine type or administration date is incorrect, then the record will need to be deleted and re-entered correctly. This information cannot be edited within the record. For vaccinations to decrement from a clinic's inventory, the following variables must be correct and complete: manufacturer, lot number, vaccine type, facility, and funding source.

**Questions?** Contact the IIS Help Desk at 1-800-325-5599 or [WAIISHelpDesk@doh.wa.gov](mailto:WAIISHelpDesk@doh.wa.gov)

To request this document in another format, call 1-800-525-0127. Deaf or hard of hearing customers, please call 711 (Washington Relay) or emai[l civil.rights@doh.wa.gov.](mailto:civil.rights@doh.wa.gov)